## **Instructions for Completing the MVP Personal Health Assessment (PHA)**

## **MVP MEMBERS:**

- 1. Go to [mvphealthcare.com c](https://www.mvphealthcare.com/)lick **Sign In/ Register** (must use Edge or Chrome browsers). A drop down will appear, click **Members** and if you already have an account, sign in.
- 2. If you **do not** have an MVP online account, select **Register Now** and **Create Account.** You will have to provide your email address and your MVP member ID.
- 3. Once you are signed into your account, select Begin Your Path to Well-Being*.*

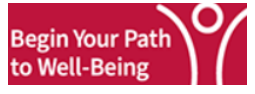

4. You will be redirected to the HealthyRoads website. If it is your first time taking the PHA, you will need to create a Username and Password for HealthyRoads. Once you are logged in, select *Personal Health Assessment.*

## **NON - MVP MEMBERS:**

- 1. Go to [mvphealthcare.com c](https://www.mvphealthcare.com/)lick **Sign In/ Register** (must use Edge or Chrome browsers). A drop down will appear, click **Members** and if you already have an account, sign in.
- 2. If you **do not** already have an MVP online account, select **Register Now** and **Create Account** under **Non-MVP Members.**
- 3. You will need Ellis Medicine's group number which is **211010** and provide your email address .
- 4. Create a Username and Password and a confirmation email will be sent from MVP eSupport Help Desk. **You will be able to sign in but will not have the ability to take the PHA for 72 hours.**
- 5. After 72 hours, signed into your account and select Begin Your Path to Well-Being*.*

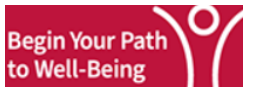

6. You will be redirected to the HealthyRoads website. If it is your first time taking the PHA, you will need to create a Username and Password for HealthyRoads. Once you are logged in, select *Personal Health Assessment.*

**If you are a** *member* **or nonmember and have issues with your Username or Password, please reach out to MVP eSupport at 1-888-656-5695, M-F, 8:30am-5pm (EST). If you are a** *nonmember* **having difficulty with the PHA, please reach out to [wellness@ellismedicine.org.](mailto:wellness@ellismedicine.org)**

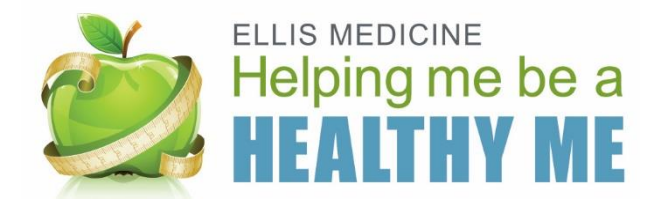